#### Sapphire Assessment!!

Log into your *STUDENT* sapphire account.

Link: [https://agora](https://agora-sapphire.k12system.com/CommunityWebPortal/Welcome.cfm)[sapphire.k12system.com/CommunityWebPortal/Welc](https://agora-sapphire.k12system.com/CommunityWebPortal/Welcome.cfm) [ome.cfm](https://agora-sapphire.k12system.com/CommunityWebPortal/Welcome.cfm)

Please use firefox or google as your web browser!

PLEASE check your EMAIL you listed when you signed up for your pin (may be in spam folder!)

#### IT SHOULD BE PURPLE! IF NOT YOU ARE NOT IN A STUDENT ACCOUNT!

### Sapphire Quizzes/ Tests

#### Look for the assessment that you need!

#### **Sapphire**Software **COMMUNITY WEB PORTAL STUDENT BACKPACK Upcoming Assignments Recent Grade Updates\*** Due: 03/12/2014 - Wed io Picture Australia Grade (marking period) **Class** Updated Teacher Test 95% (A) (3) Intermediate World History A  $2/21/14$ Christopher Bray Take Test until 11.59pm **Sample Student**  $2/26/14$ 90% (A) (3) Agora Math 7 (PA) Amy Baker Due: 03/24/2014 - Mon Grade: 07 Agora Cyber Charter Sch \$5% (B) (3)  $2/24/14$ Lauren Ardiff Life Science - Quiz 2 **STUDENT BACKPACK** \* All recent items reflect information updated within the last 7 days. Current Schedule Student Calendar Courses & Grades Reports - Report Cards - File Cabinet

**COMMUNITY WEB PORTAL STUDENT BACKPACK** 

**Sapphire**Software

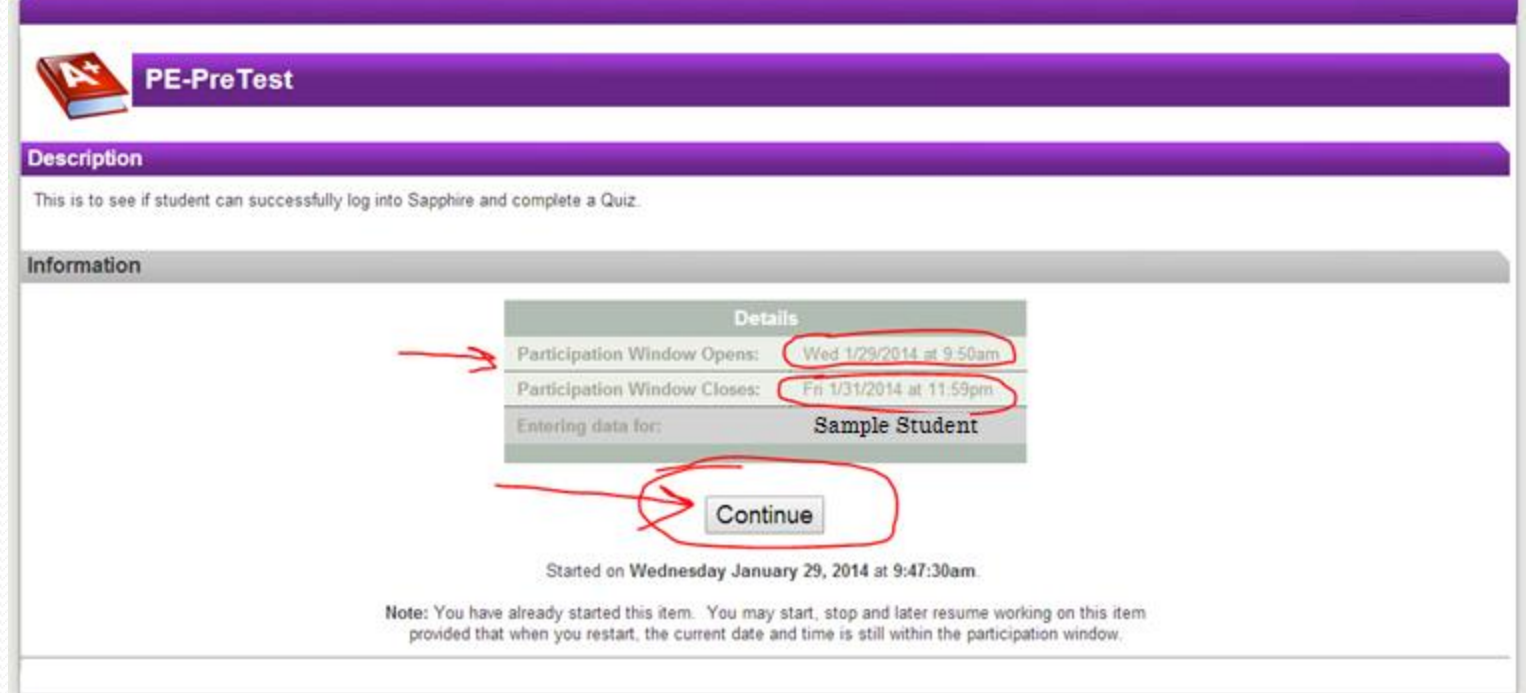

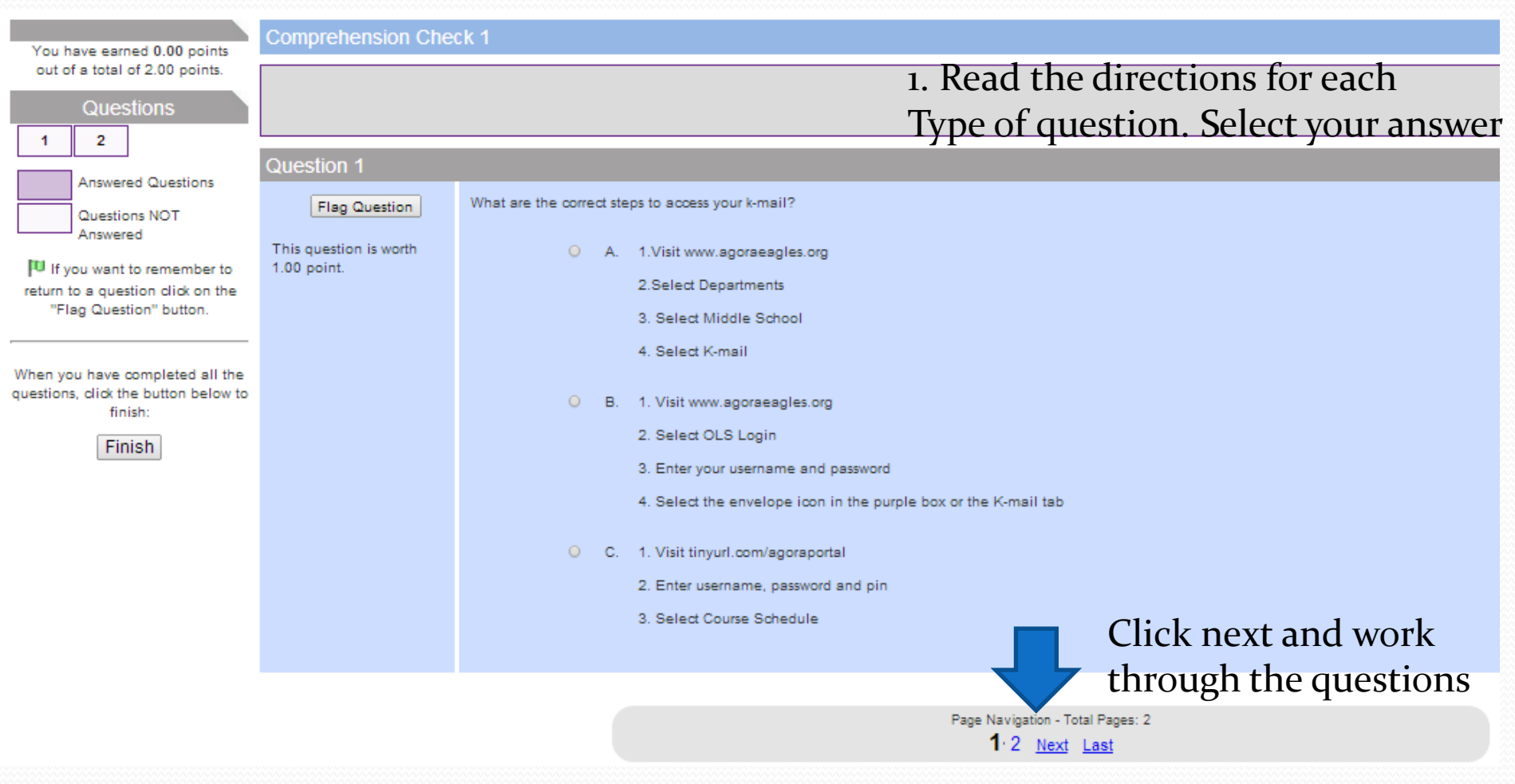

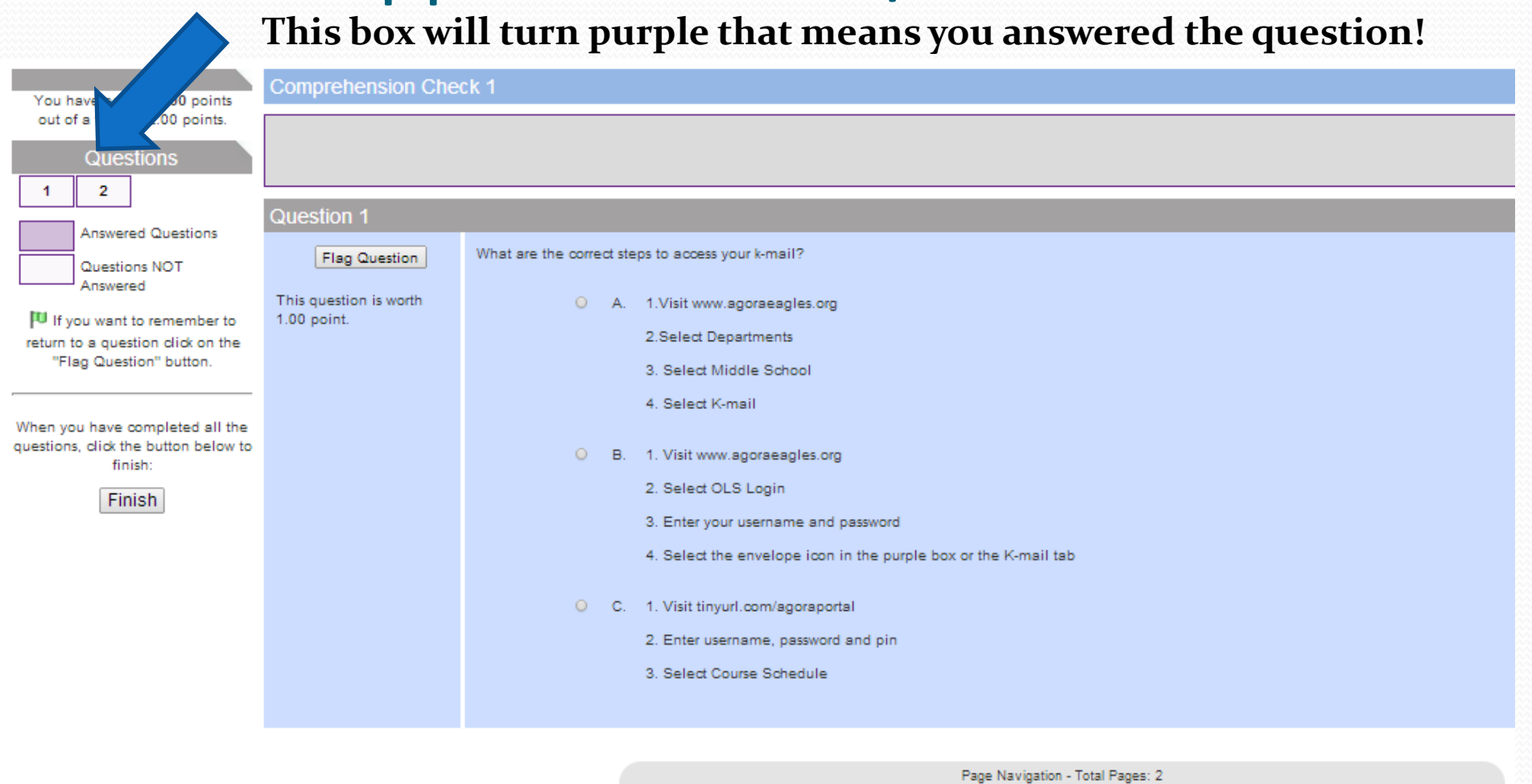

#### $1.2$  Next Last

#### matching ucauvill Match the following descriptions to the steps of the scientific method. **Flag Question Matching Answers Matching Questions** 1. Read the directions carefully! State the question. Experiment 2. Click the drop down menu D. А. 3. Match the answer.find out about the topic **B.** Conclusion C. w Predict the outcome of the problem. C. Research F. w Test your Hypothesis Hypothesis D. A Record your results. Е. Analysis E. compare your hypothesis to your results.

Β.

E. Purpose

#### 1. **When all the boxes are purple, that means ALL the questions were answered**

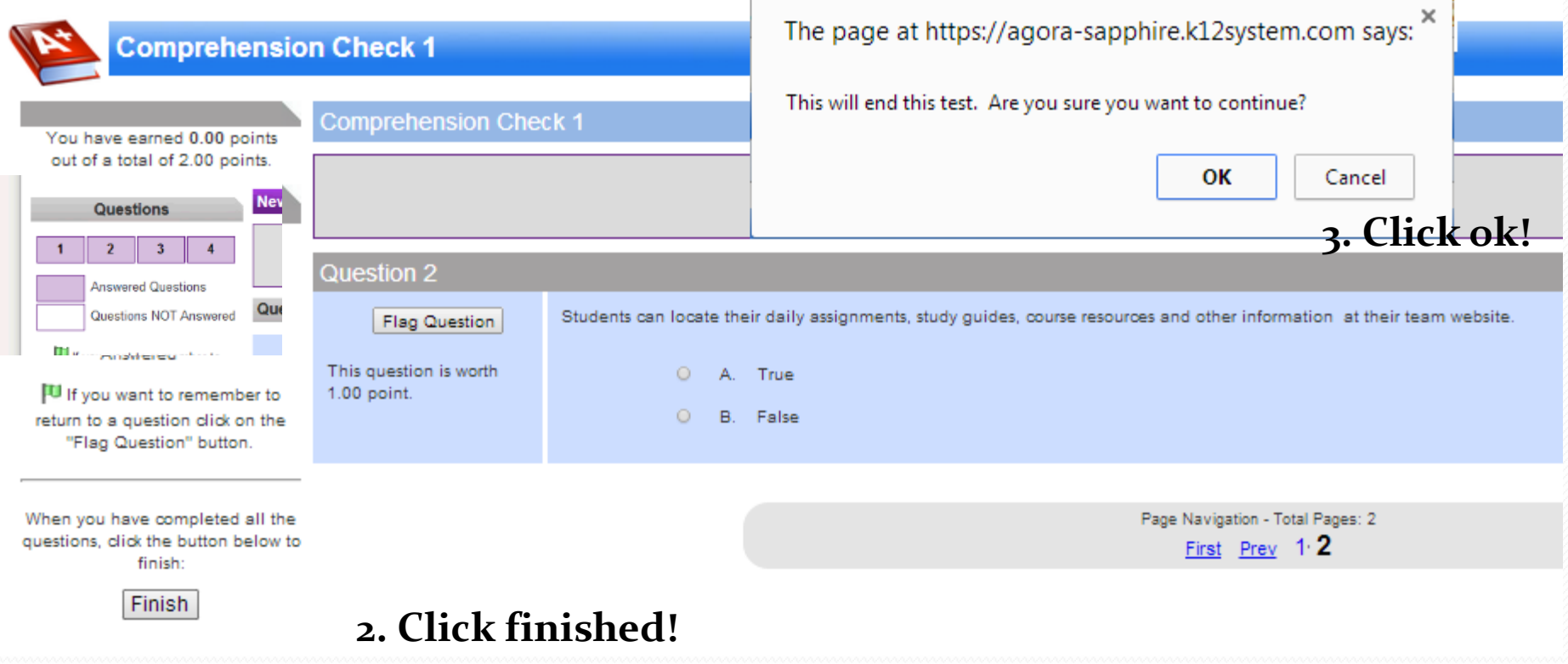

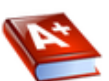

**Comprehension Check 1** 

**Description** 

Multiple Choice and True/False Test

**Information** 

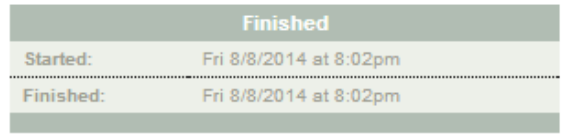

D

Preview has been completed. Close Window